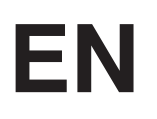

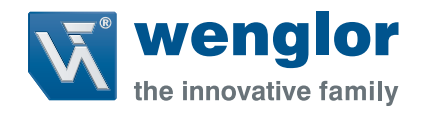

# **Parameter and process data OPT2042/OPT2043**

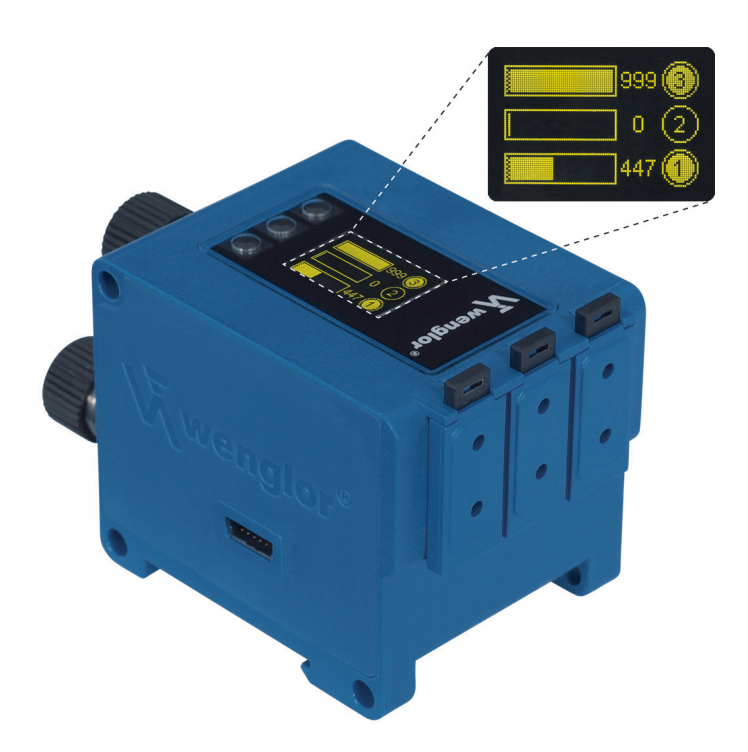

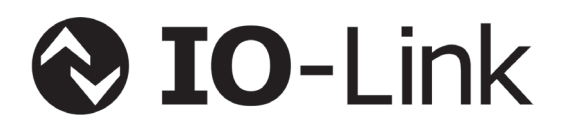

Available as PDF only Status: 14.07.2015 www.wenglor.com

# **IO-Link OPT2042**

# **Device ID**

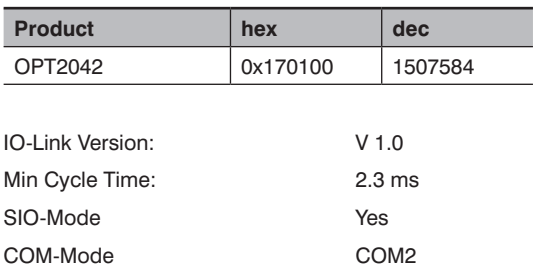

# **Process data (Length: 16 Bit)**

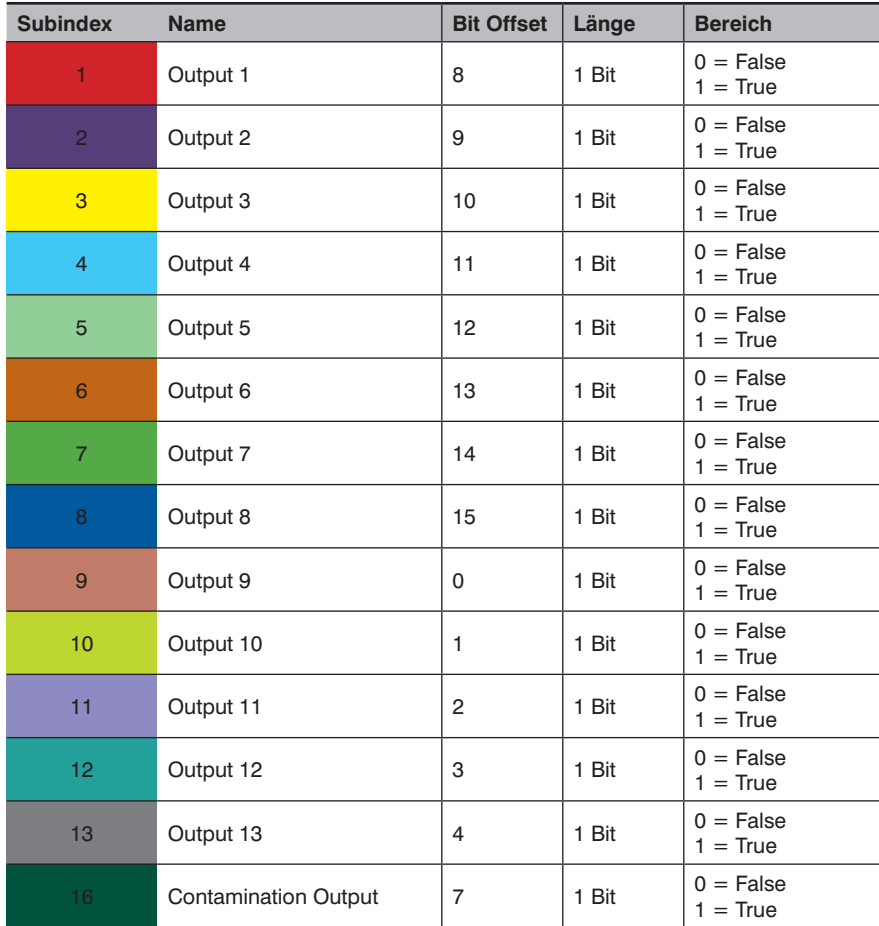

# **Octet 0**

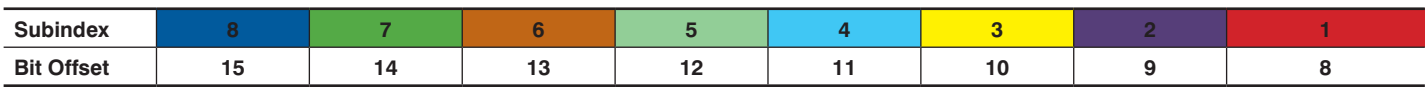

# **Octet 1**

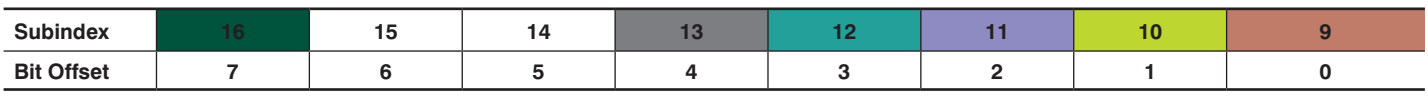

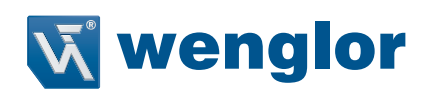

#### **Parameter**

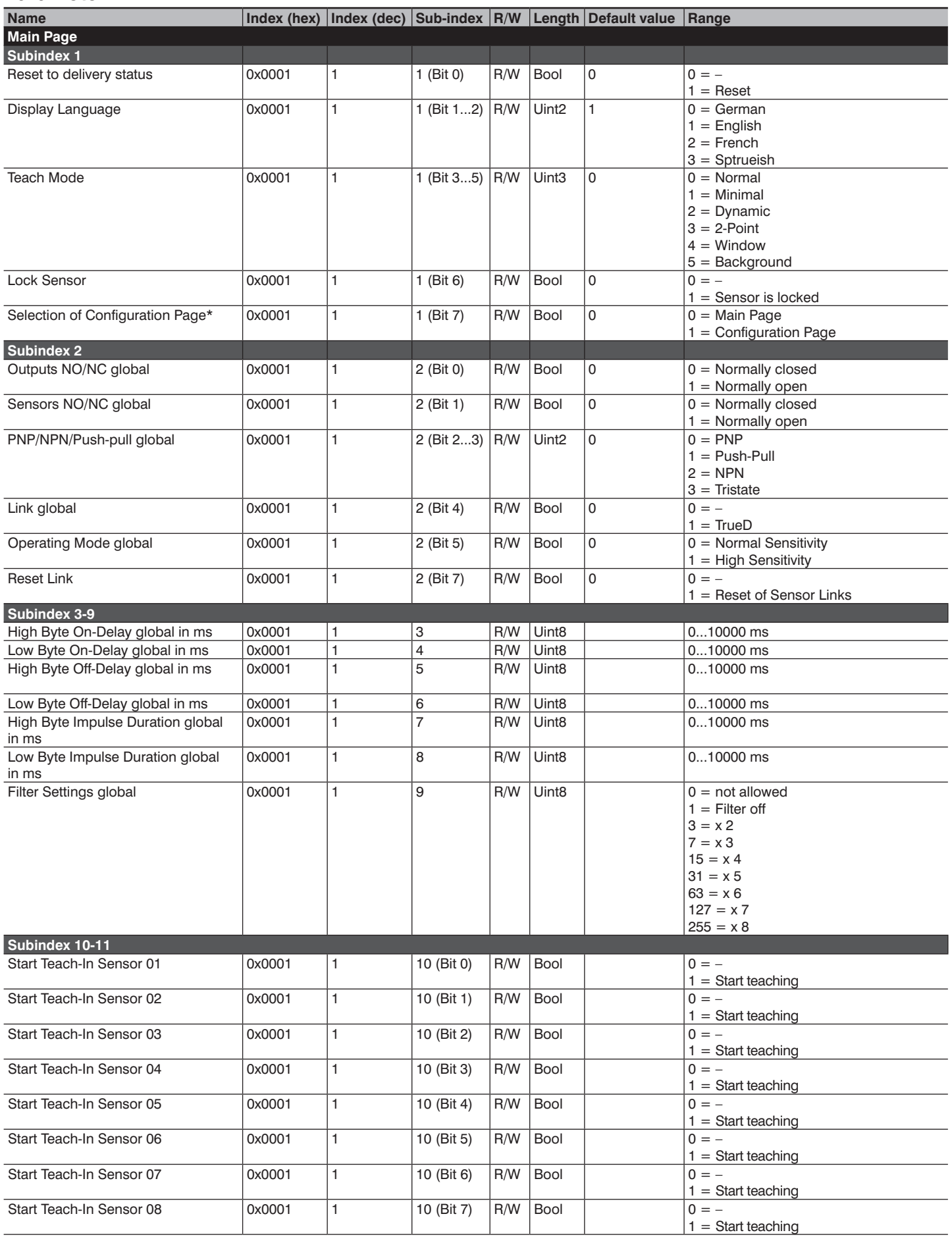

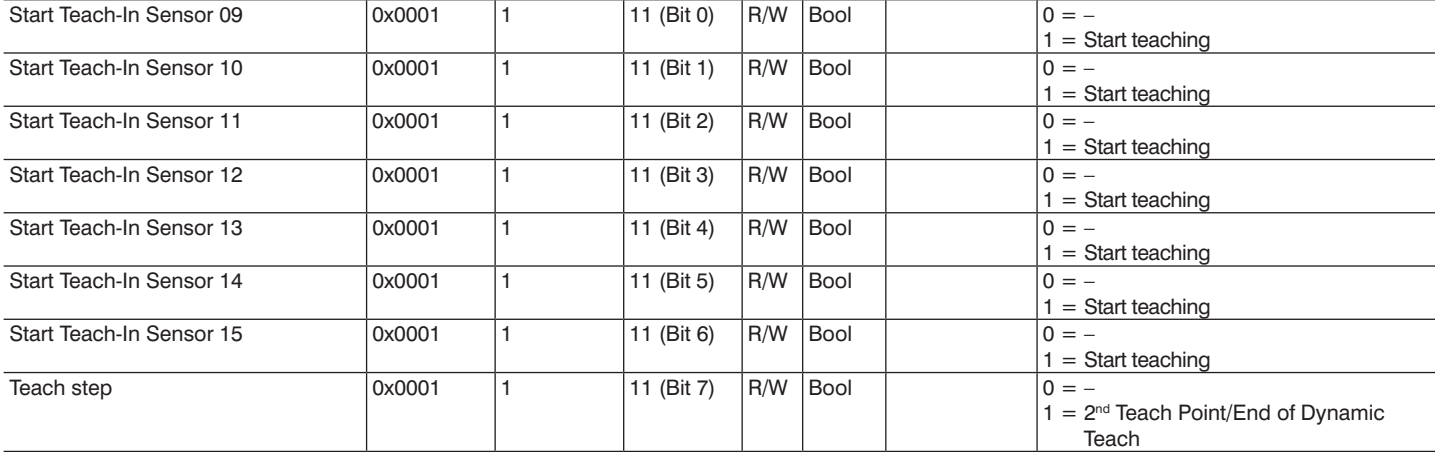

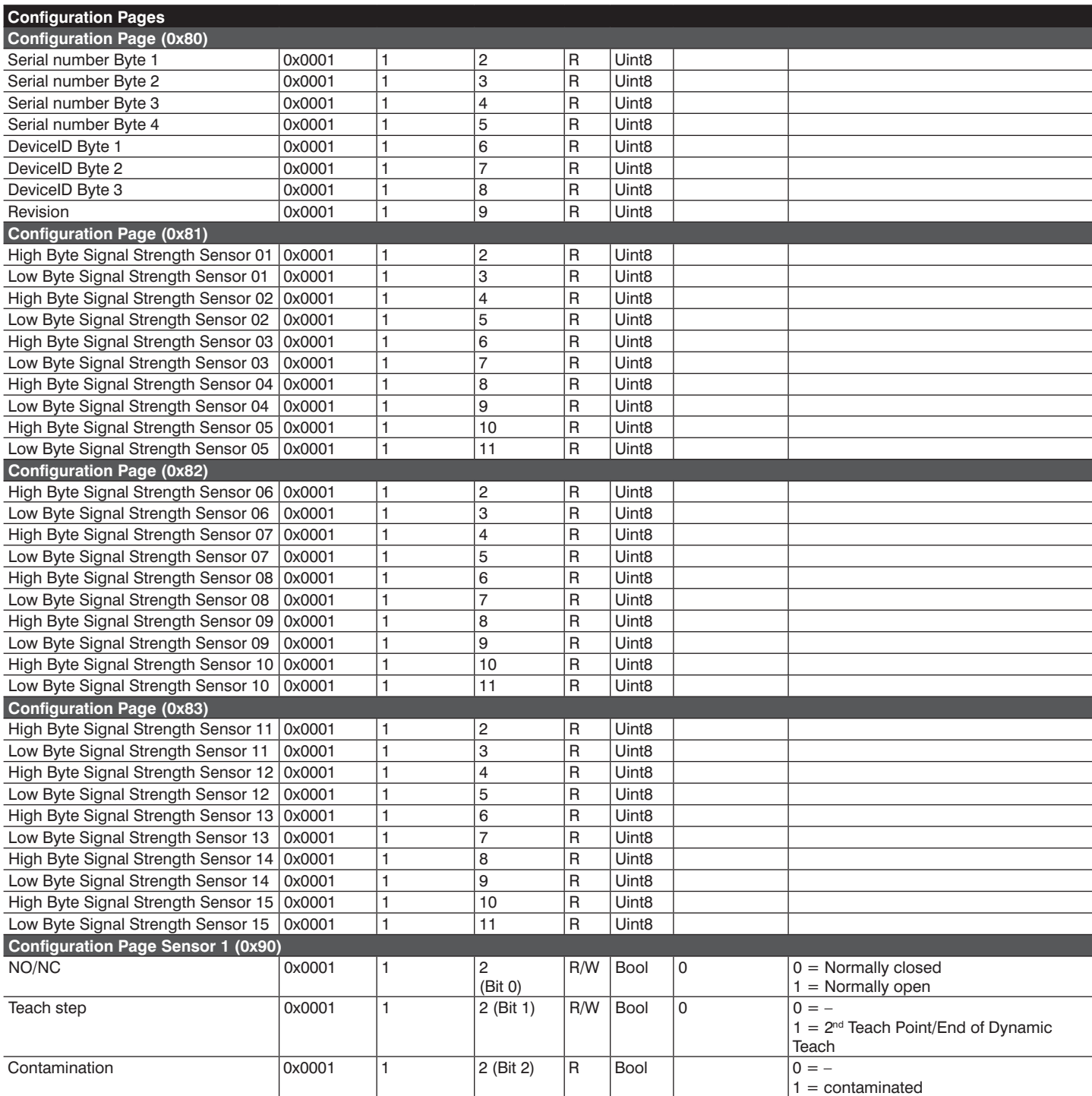

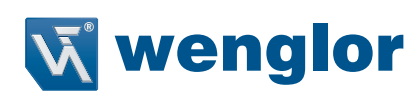

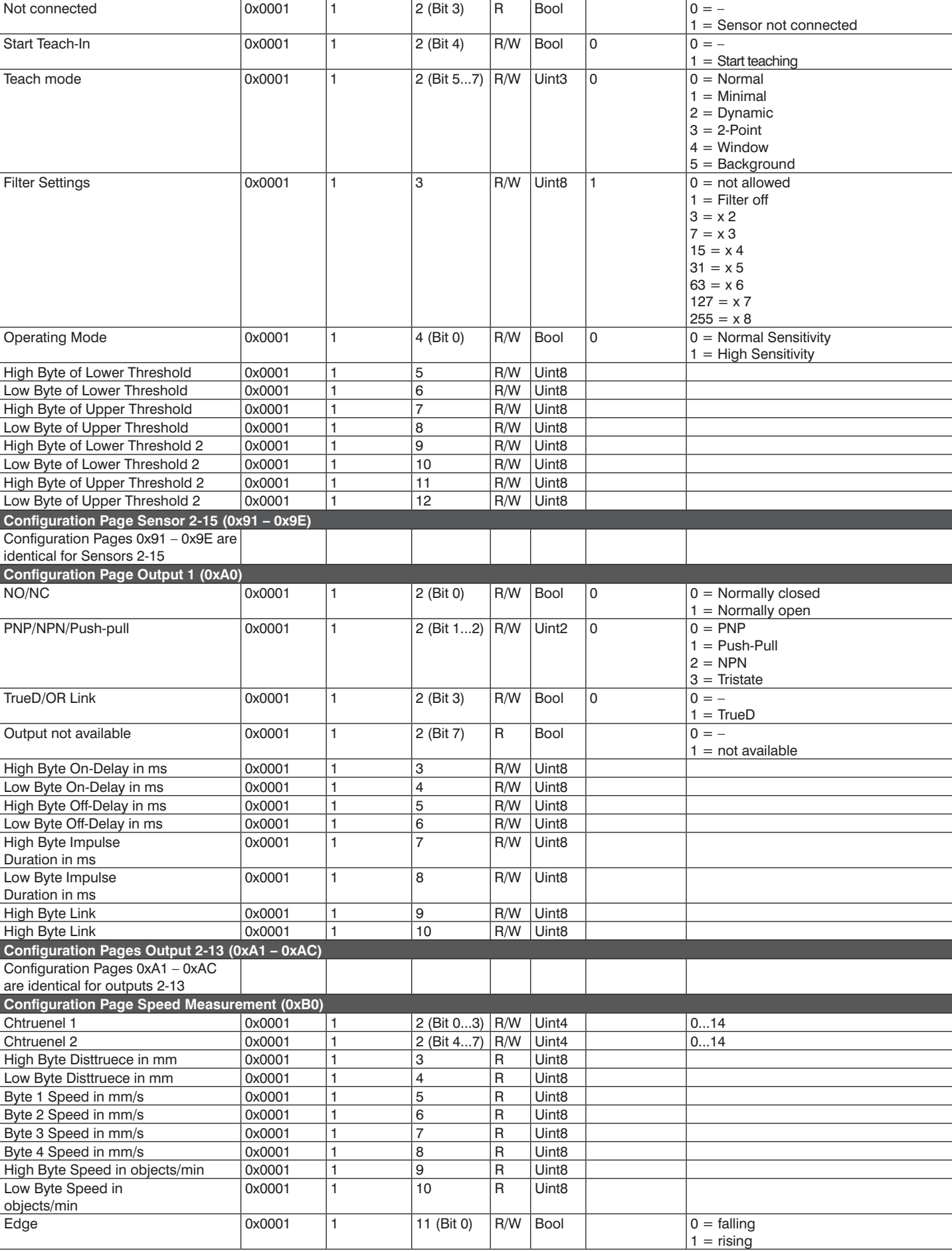

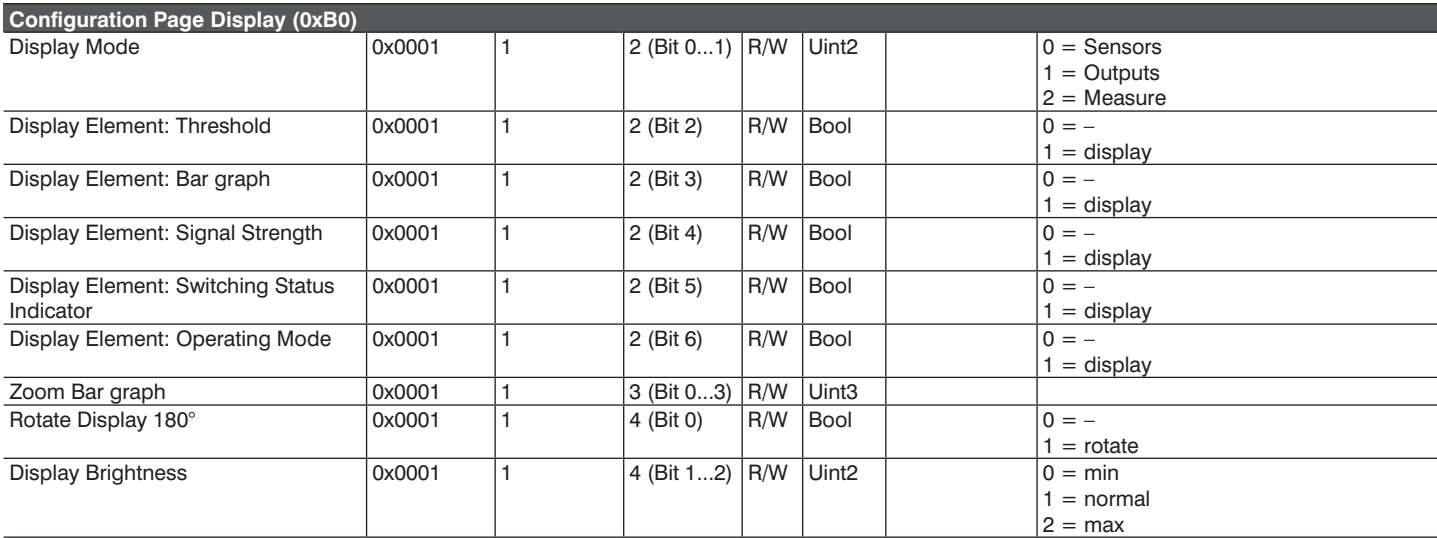

## **Addressing via IO-Link**

The index must always be set to "1". In this way, the main page is accessed within which the individual values can be addressed via the sub-indices. All of values in the main page can be read out via sub-index "0". The individual values can be read out or written via sub-indices "1" through "15".

#### **Sample parameters (read):**

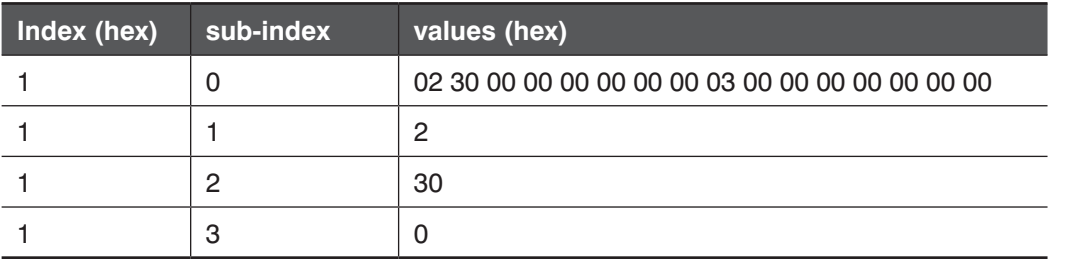

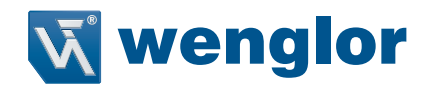

### **\* Switch to the configuration pages**

Additional configuration pages can be accessed by setting bit 7 to "1" in sub-index 1 on the main page. The respective address of the configuration page is entered to bits 0 through 6 in sub-index 1 to this end.

#### **Example:**

Proceed as follows in order to switch to configuration page 0x80: The current configuration page is entered under sub-index 1.

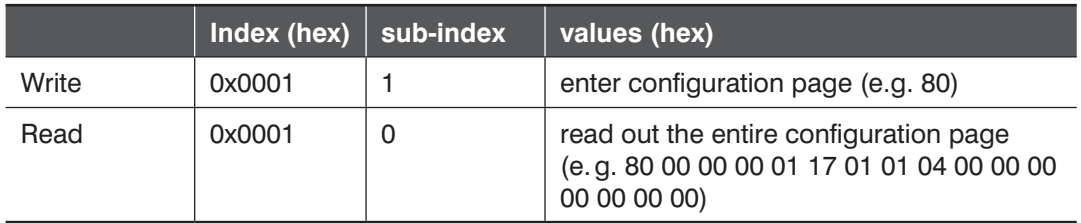

In order to return to the main page, set bit 7 to "0" in sub-index 1.

#### **Example:**

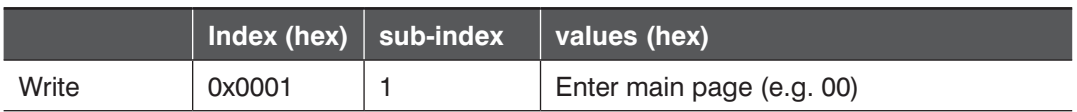